## **Annotated Terminal Session 1**

**Compilation Session 1** tersk> ls -rw-r--r-- 1 marndt gl 6554 Mar 4 2004 file1 1 -rw-r--r-- 1 marndt gl 631 Feb 25 2004 file2 -rw-r--r-- 1 marndt gl 194 Feb 21 2004 file3 -rw-r--r-- 1 marndt gl 10 Feb 21 2004 file4 2 tersk> rptdump --option1 --option2 arg input output 2>&1 3 tersk> cat file2 4 tersk> rptconfig --ifile file2

**Note 1:** file2 is the item of interest in this directory listing

**Note 2:** Now issue the rptdump command

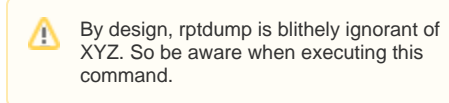

**Note 3:** Dump and review the contents of file2 (output not shown)

**Note 4:** Process the dump with rptconfig to set options